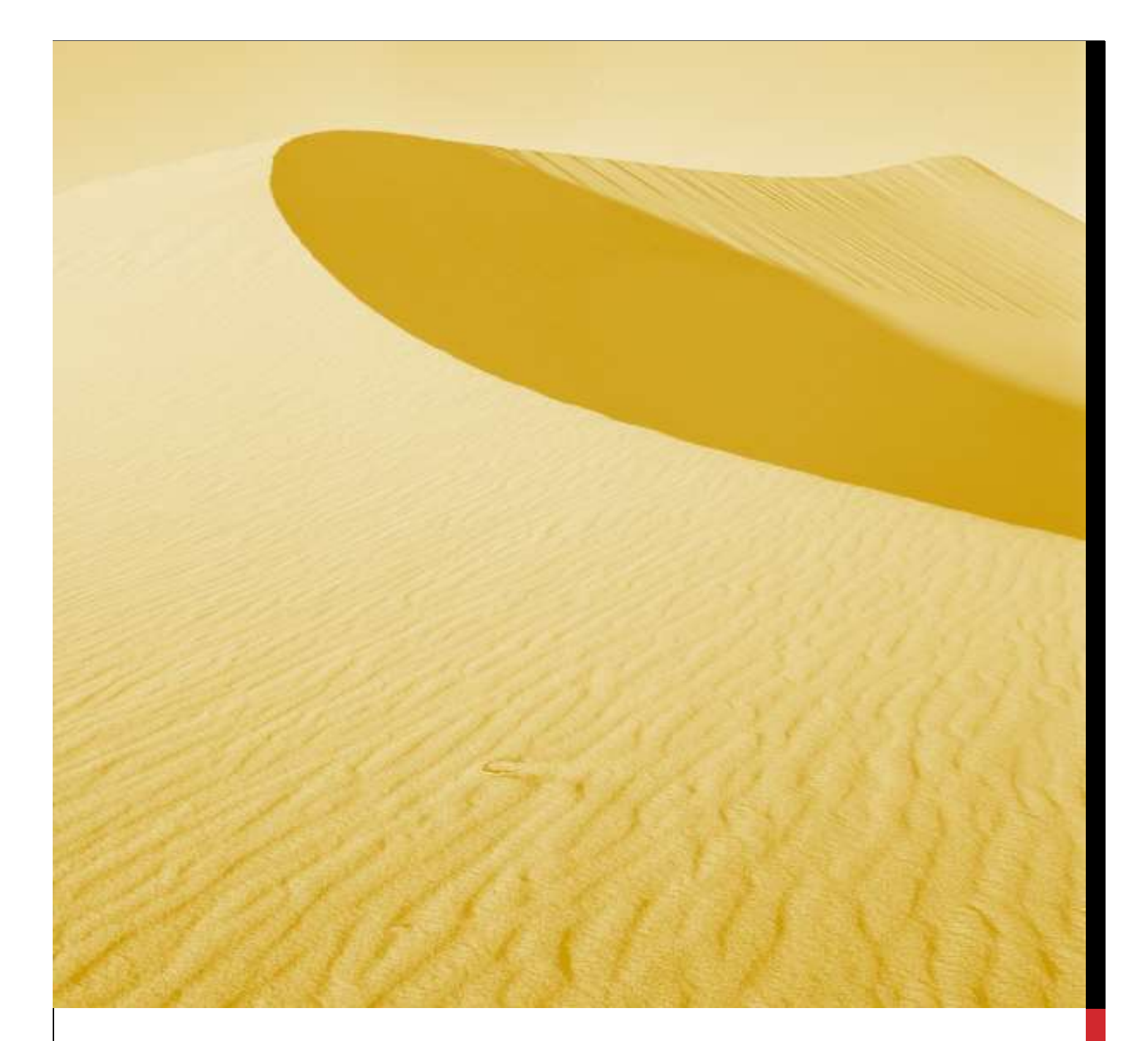

# USER MANUAL

# FILLING COMMON APPLICATION FORM (CAF)

Department of Infrastructure and Industrial Development, Uttar Pradesh

#### **Nivesh Mitra-** Single Window Portal, Government of Uttar Pradesh

URL:<http://niveshmitra.up.nic.in/>

#### **Salient Features of Nivesh Mitra**

- $\triangleright$  Single front-end portal interface across multiple departments enabling global access
- $\triangleright$  Transparent, unified, one-stop solution for investors with time bound delivery of services
- $\triangleright$  Investor onboarding without need for physical interaction with various departments
- $\triangleright$  Online application submission, payments, tracking of status, approvals and issuance of the certificate(s)
- $\triangleright$  Comprehensive checklist of all requisite approvals
- $\triangleright$  Information wizard to suggest pre-establishment and pre-operation clearances
- $\triangleright$  Common Application Form (CAF) to capture common information only once
- $\triangleright$  Saves time, money and energy as repeated visits to different departments not required
- $\triangleright$  Automatic SMS and e-mail response to entrepreneur generated at each stage
- $\triangleright$  Dashboard view of approvals, clearances in pipeline, etc
- $\triangleright$  Two-way interaction on digital platform between entrepreneurs and departments
- $\triangleright$  Channel for routing queries and interacting with departments for additional documentation
- $\triangleright$  Third party verification of certificates / licenses

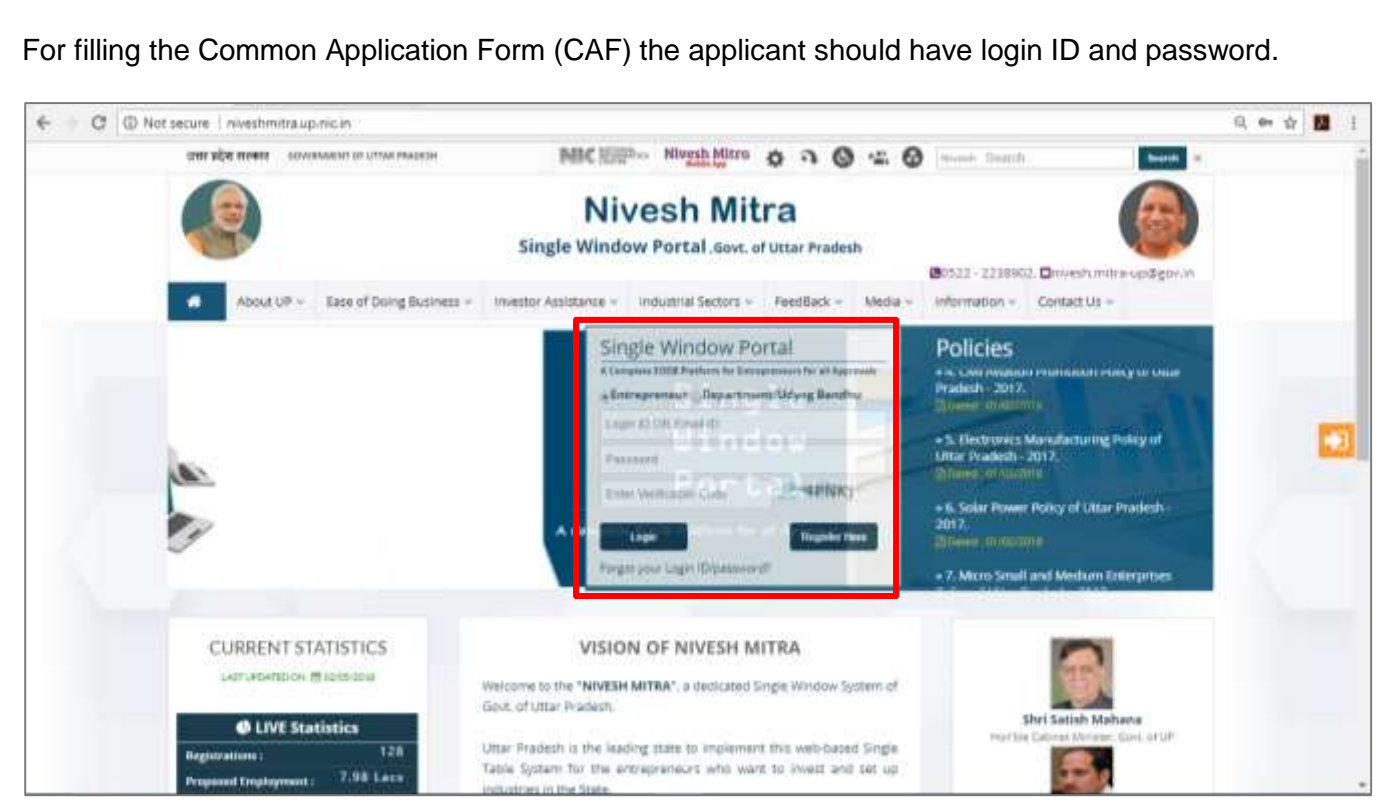

Fig 1: Home Page

The Entrepreneur will see the Common Application Form page after log in

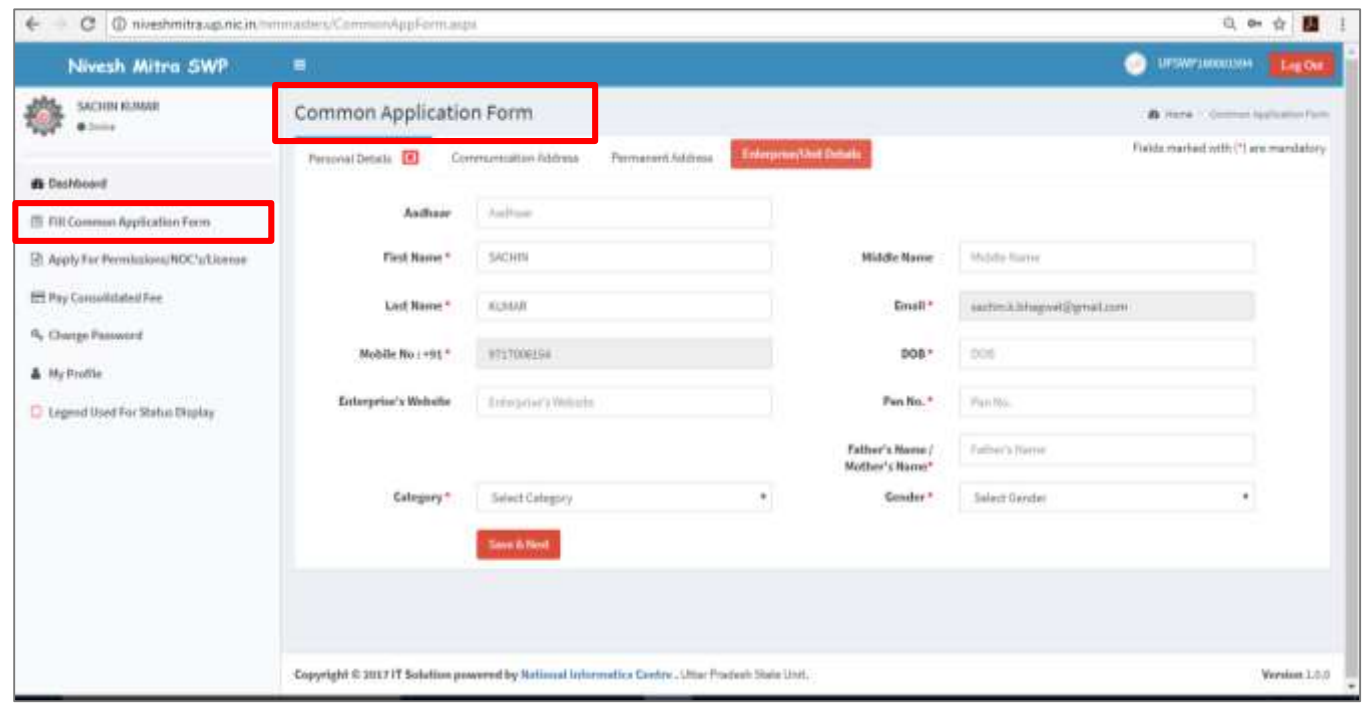

Fig 2: The Common Application Form

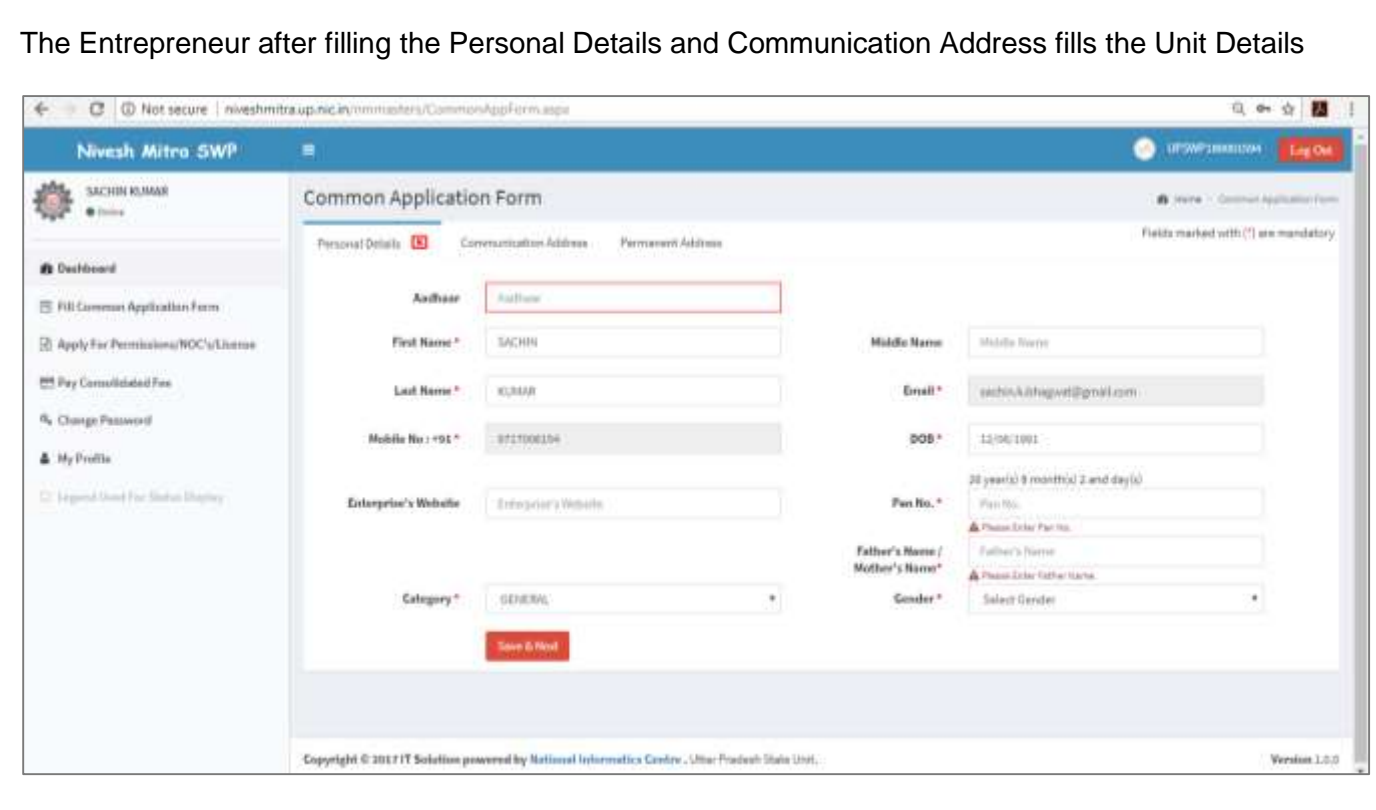

# Fig 3: Personal Details Page

#### The Entrepreneur fills the Communication Address Page

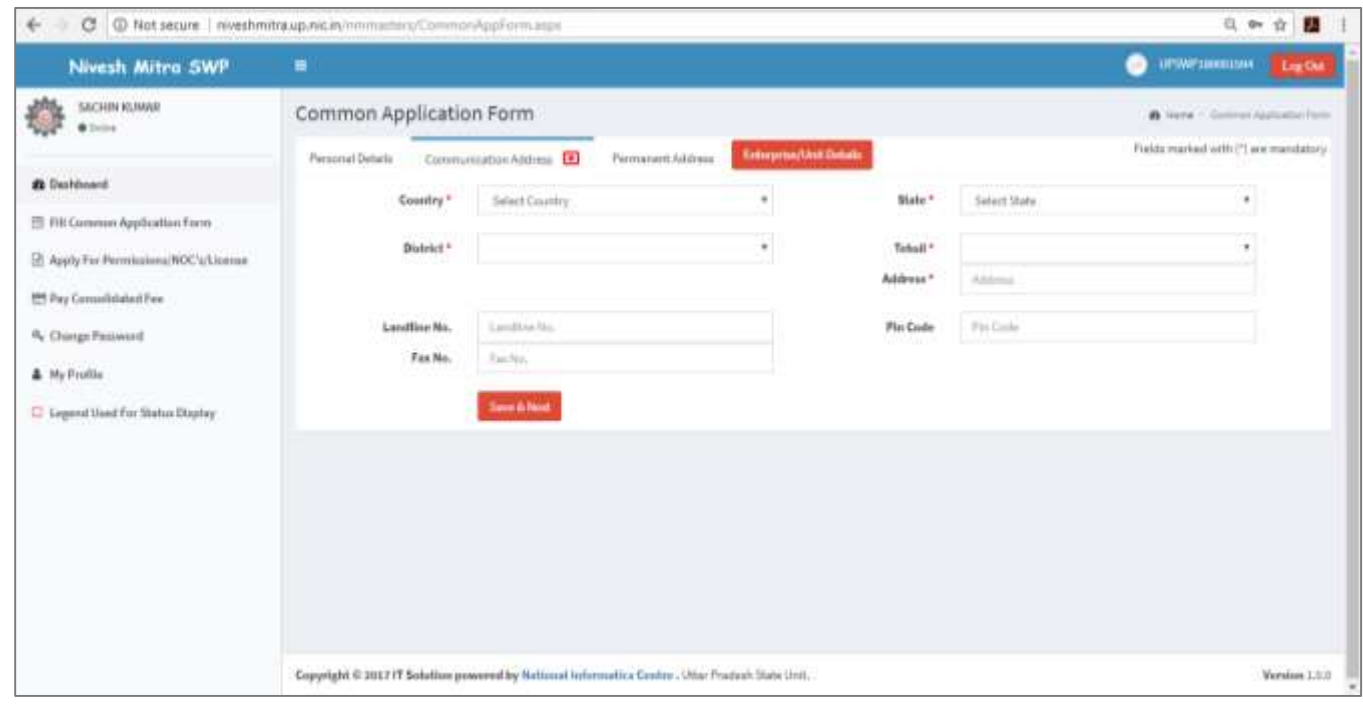

# Fig 4: Communication Address Page

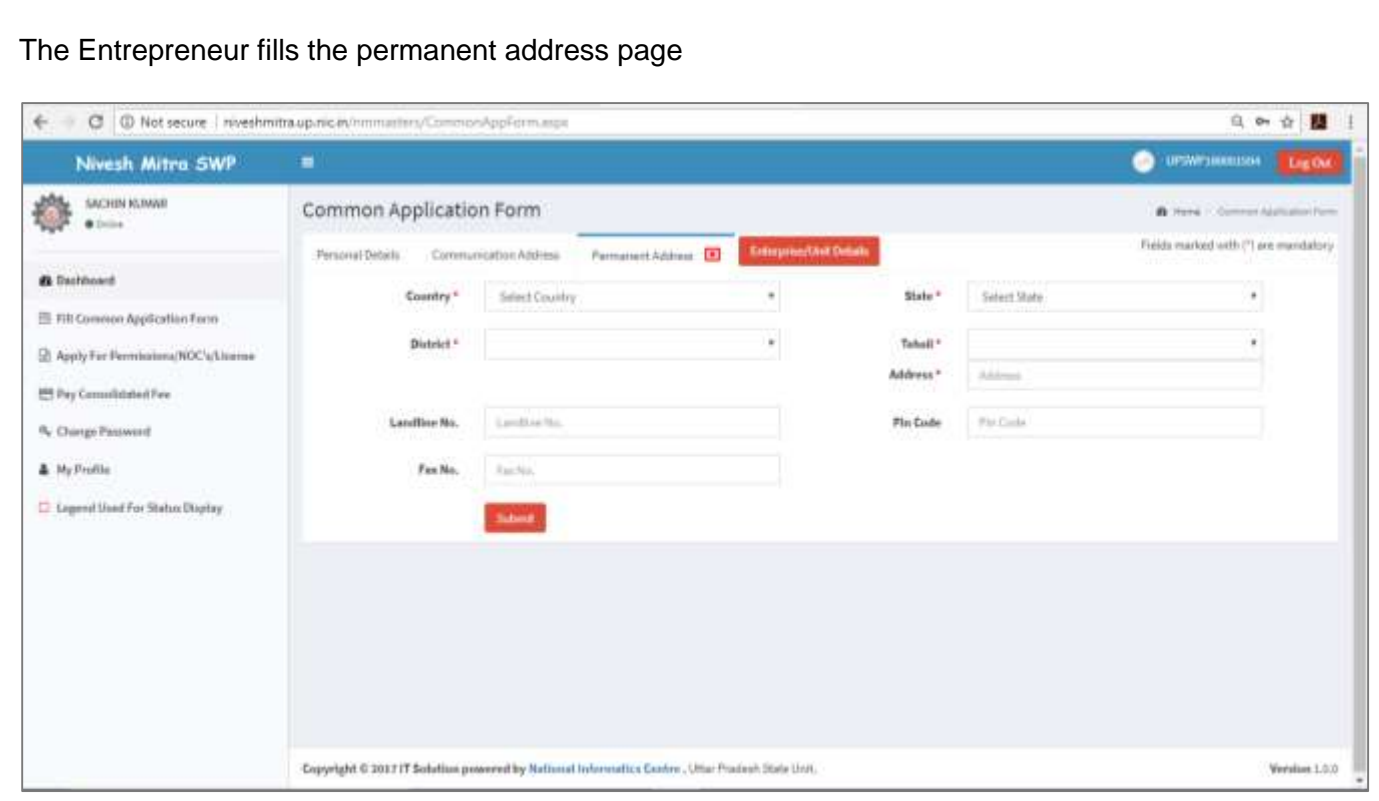

#### Fig 5: Permanent address page

The Entrepreneur fills the Unit details. The Entrepreneur can fill details of more than one units

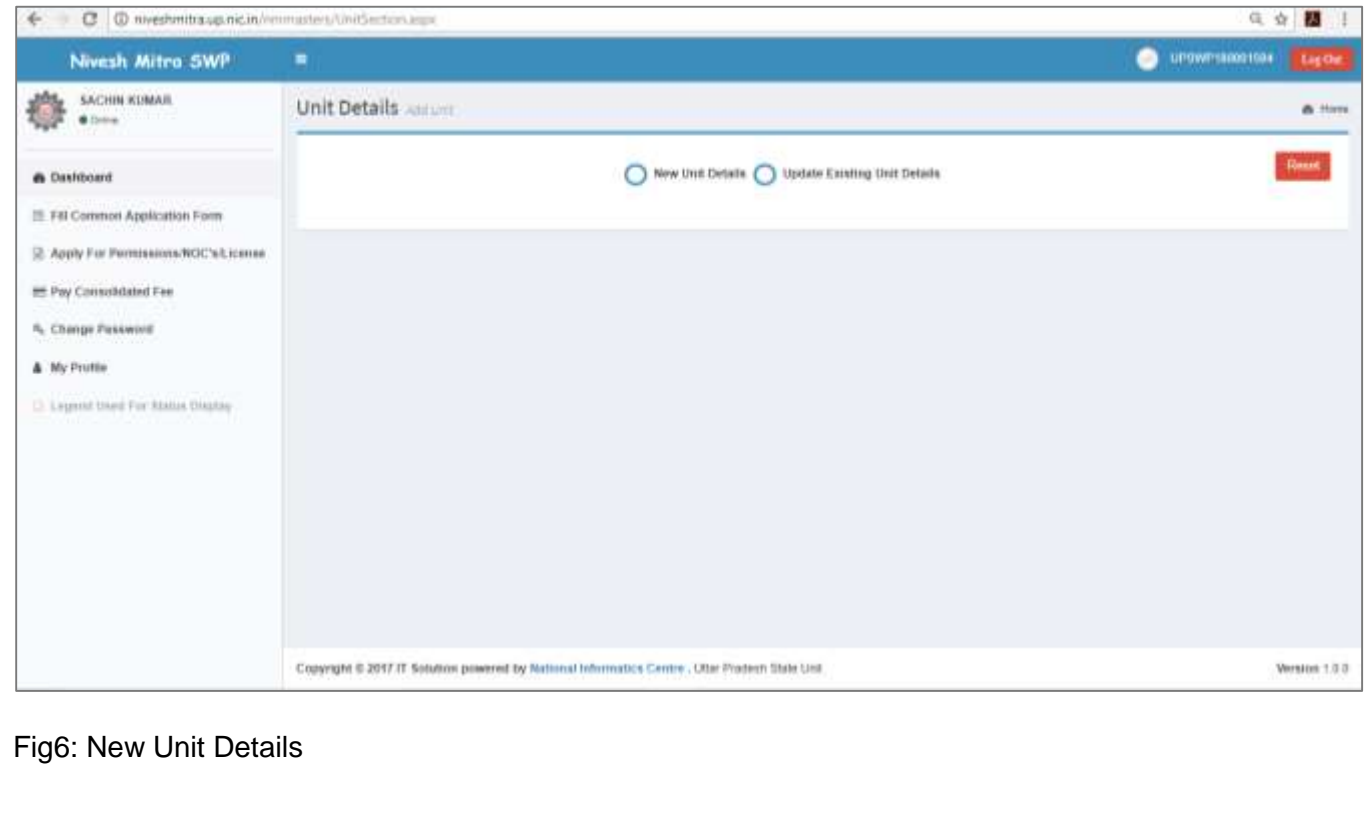

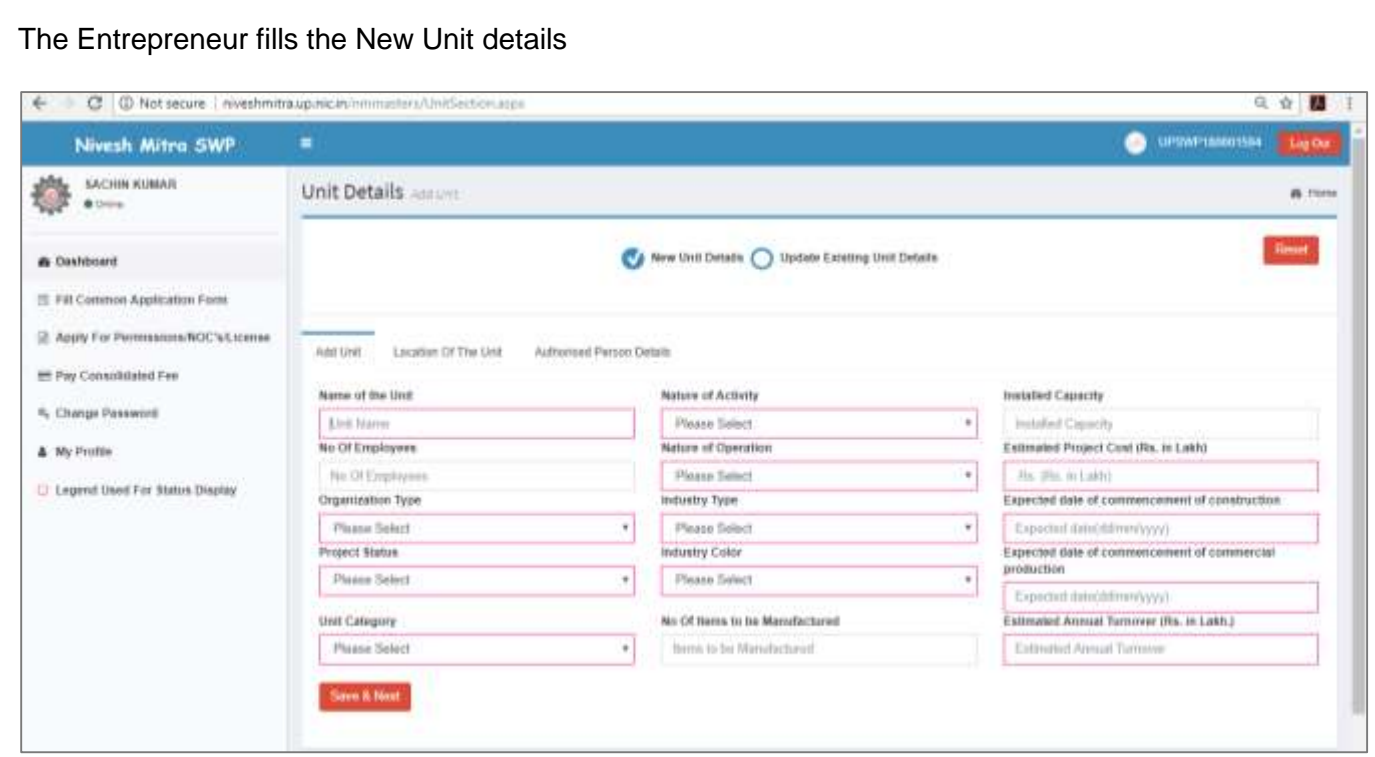

### Fig 7: Unit Details Page

The Entrepreneur fills the location of the Unit

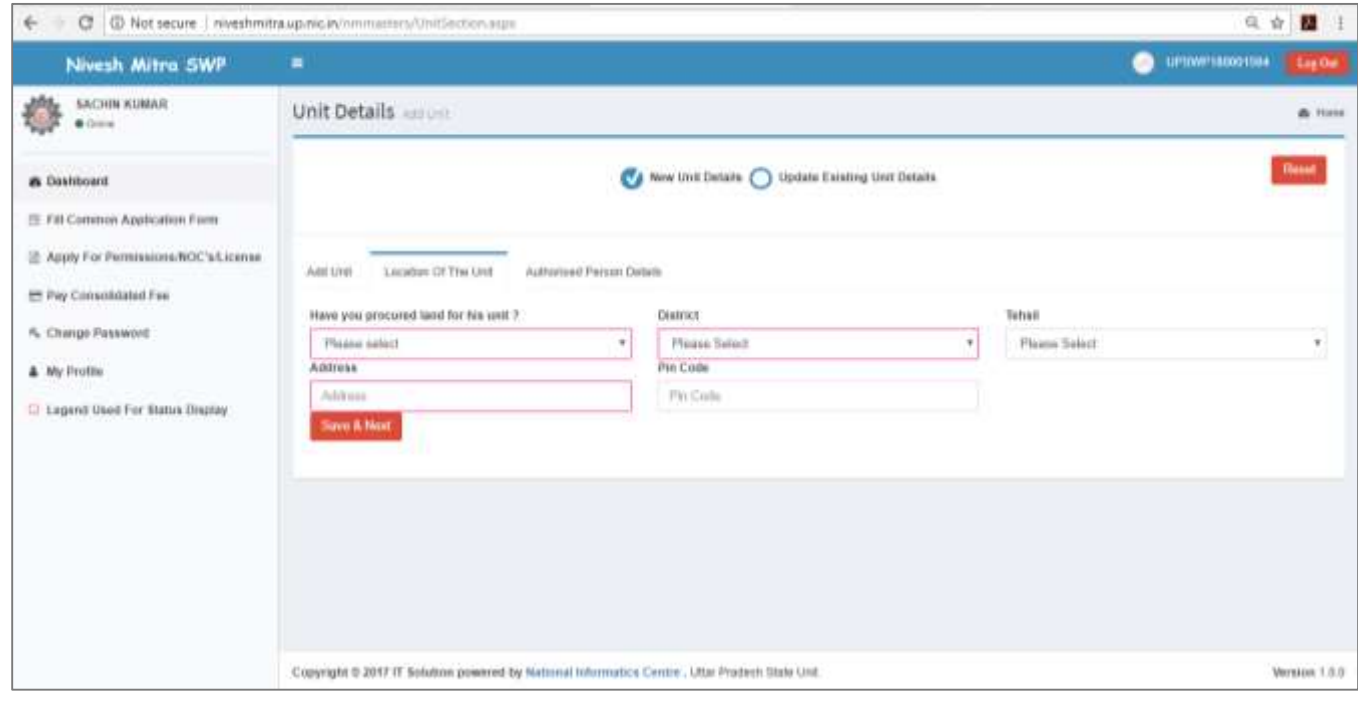

#### Fig 8: Unit Location details

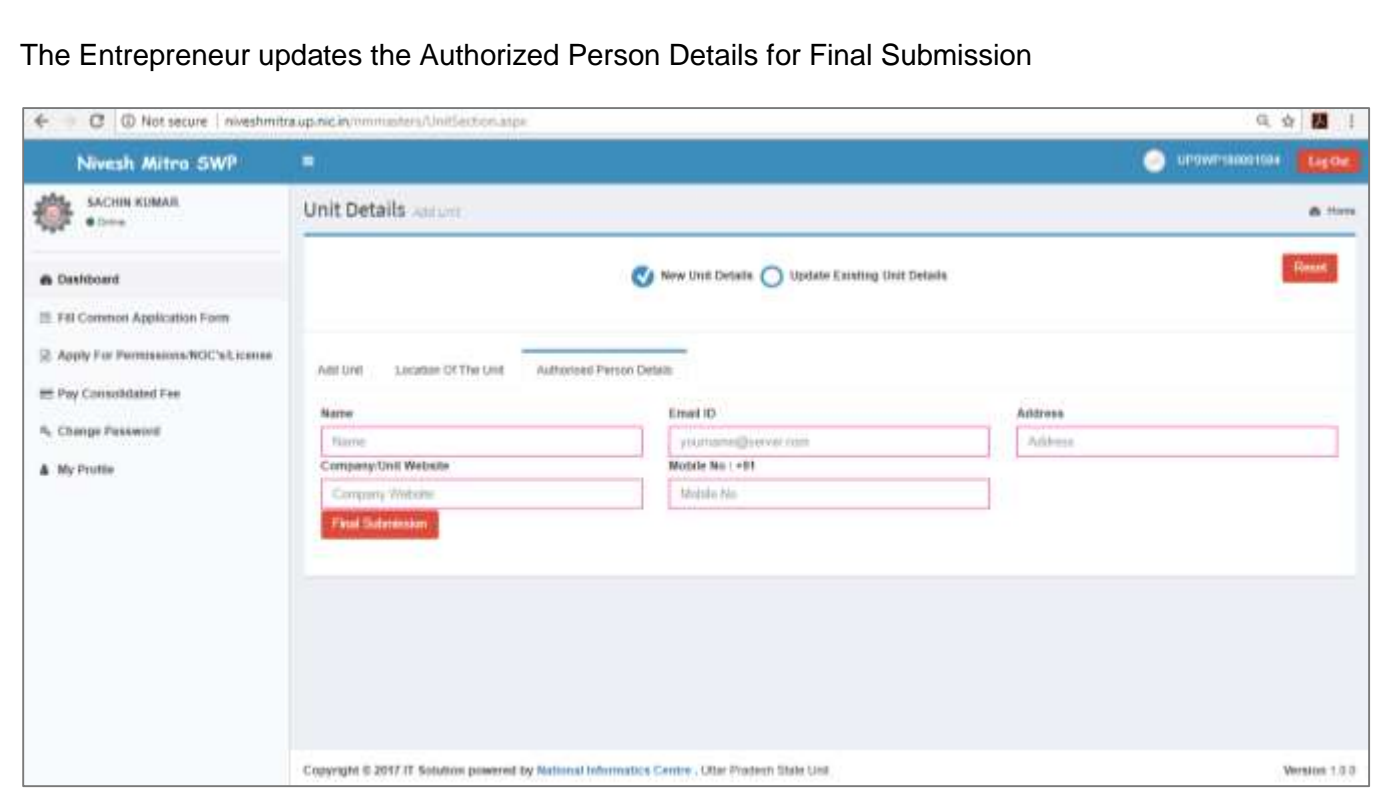

Fig 9: Authorized Person Details

The Entrepreneur gets the Unit details addition confirmation and Unit ID and completes the process of filling Common Application Form (CAF)

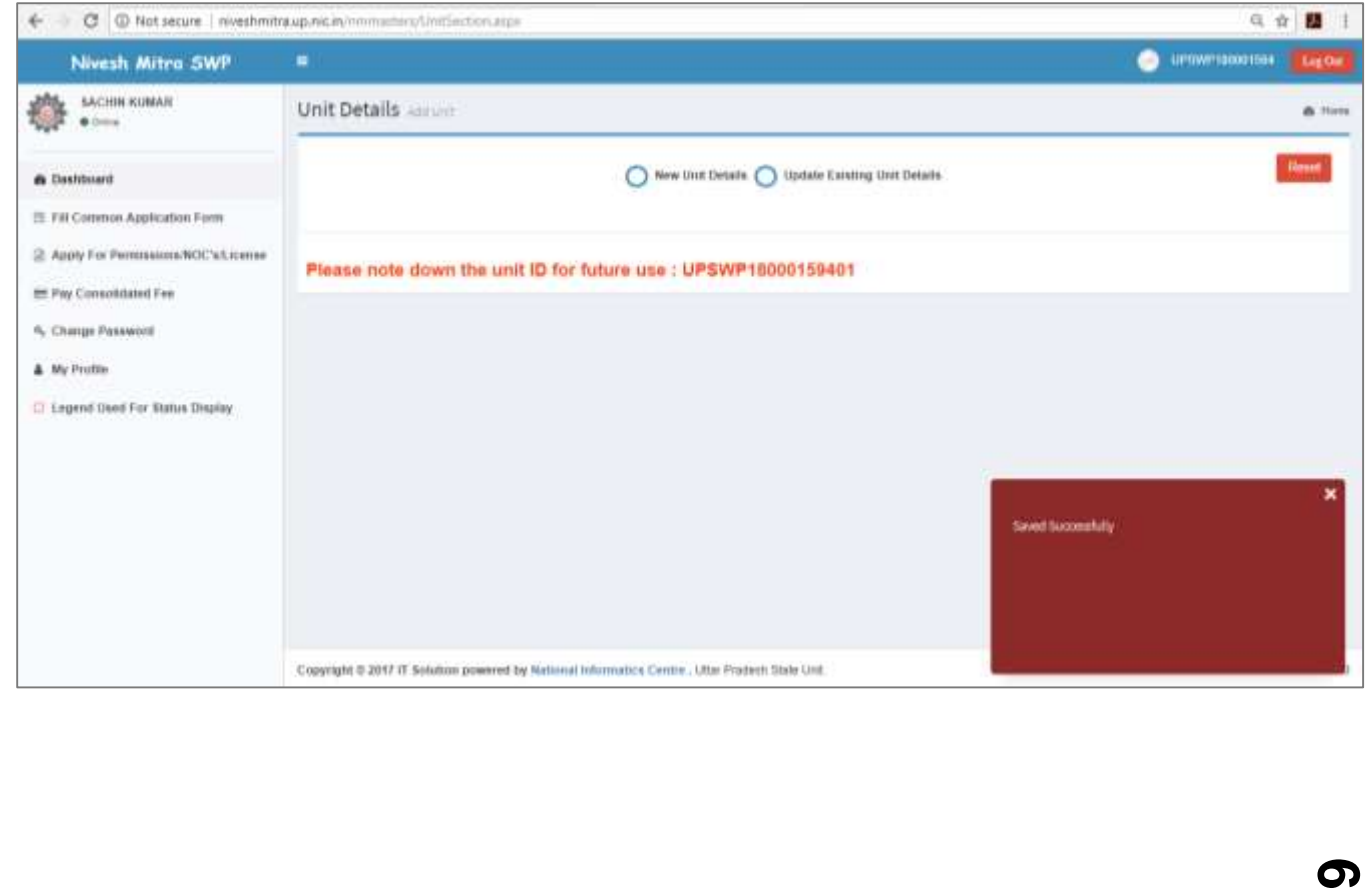